# **TARIFAR UNA FÓRMULA MAGISTRAL** Butlletí Setmanal

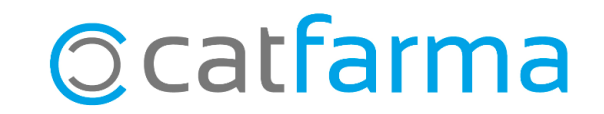

Per poder dispensar una fórmula magistral amb recepta de paper, prèviament s'ha de realitzar la tarifació d'aquesta fórmula.

En aquest butlletí veurem com tarifar al **Nixfarma** una fórmula magistral que dispensarem amb recepta de paper.

**2**

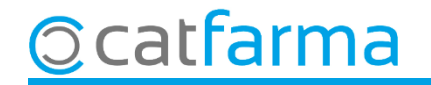

Accedim a l'opció de menú **Receptes Facturació Recepta electrònica Tarifació Fórmules**. Cal accedir-hi amb la pantalla de venda tancada, sinó l'opció de 'tarifació fórmules' estarà oculta i no s'hi podrà accedir.

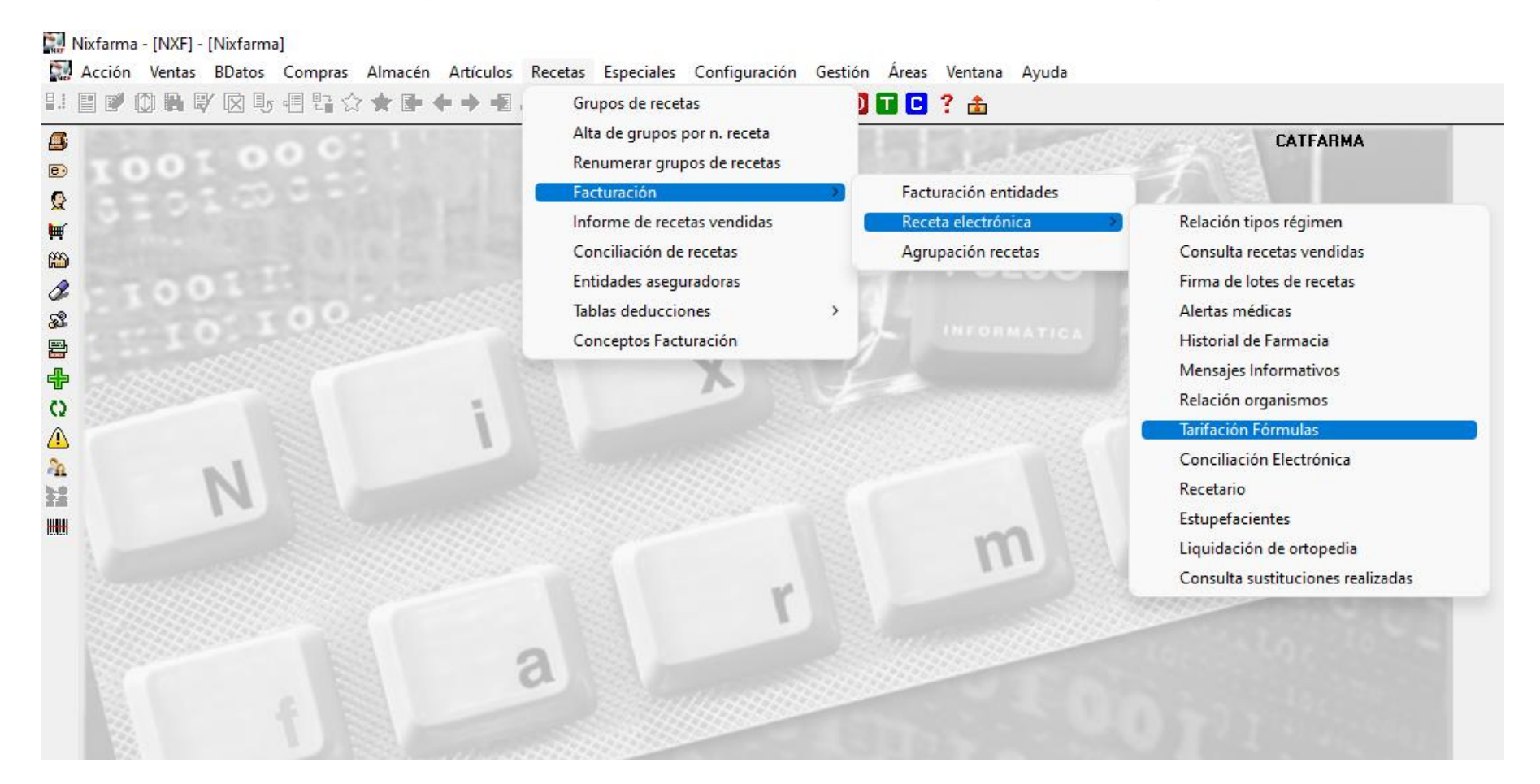

**3**

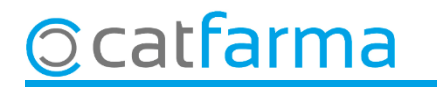

Un cop a la pantalla de **Tarifació de fórmules** introduïm les següents dades:

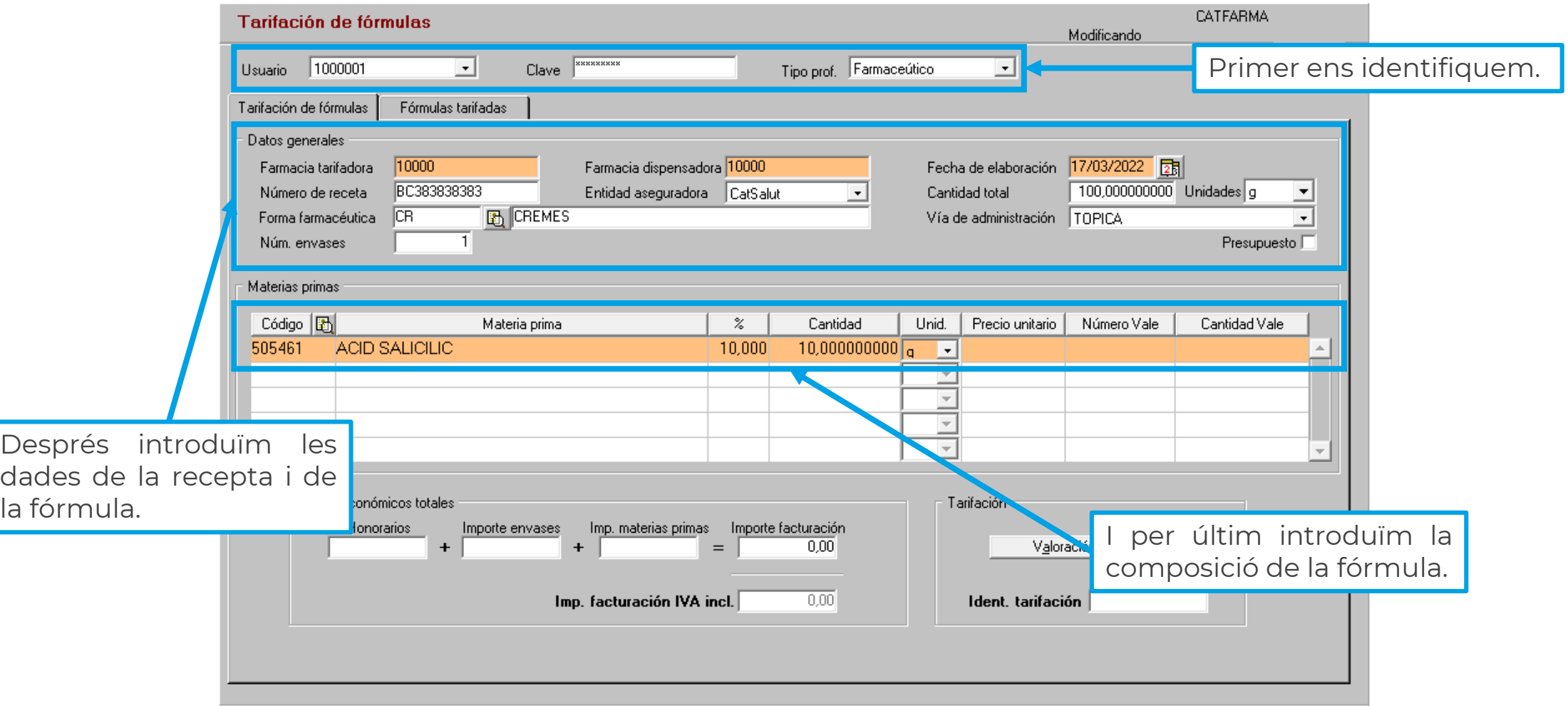

**4**

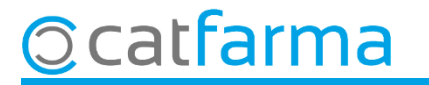

En el cas de la tarifació de les **Càpsules**, hem de fer la tarifació per una sola càpsula.

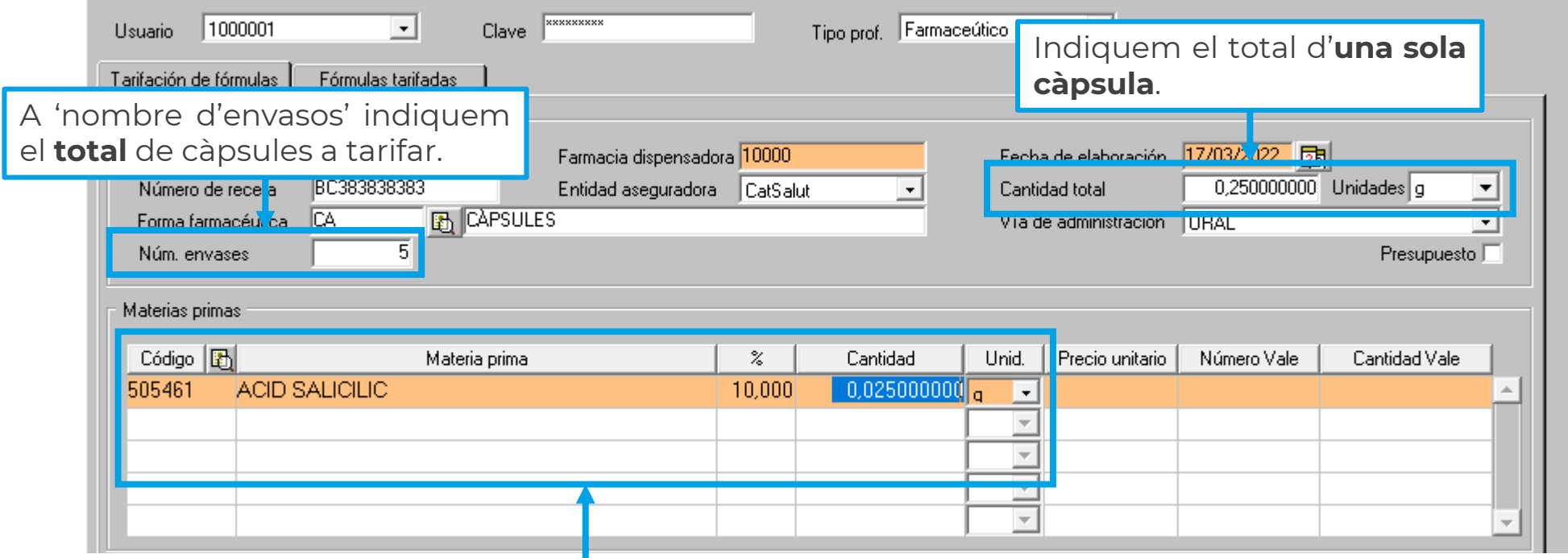

**5**

A la composició també s'indica la d'**una sola càpsula**.

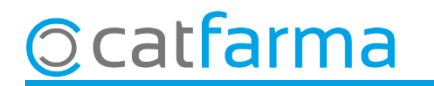

Un cop hem introduït totes les dades de tarifació cliquem a **Valoració electrònica**, per obtenir el preu i la id de tarifació.

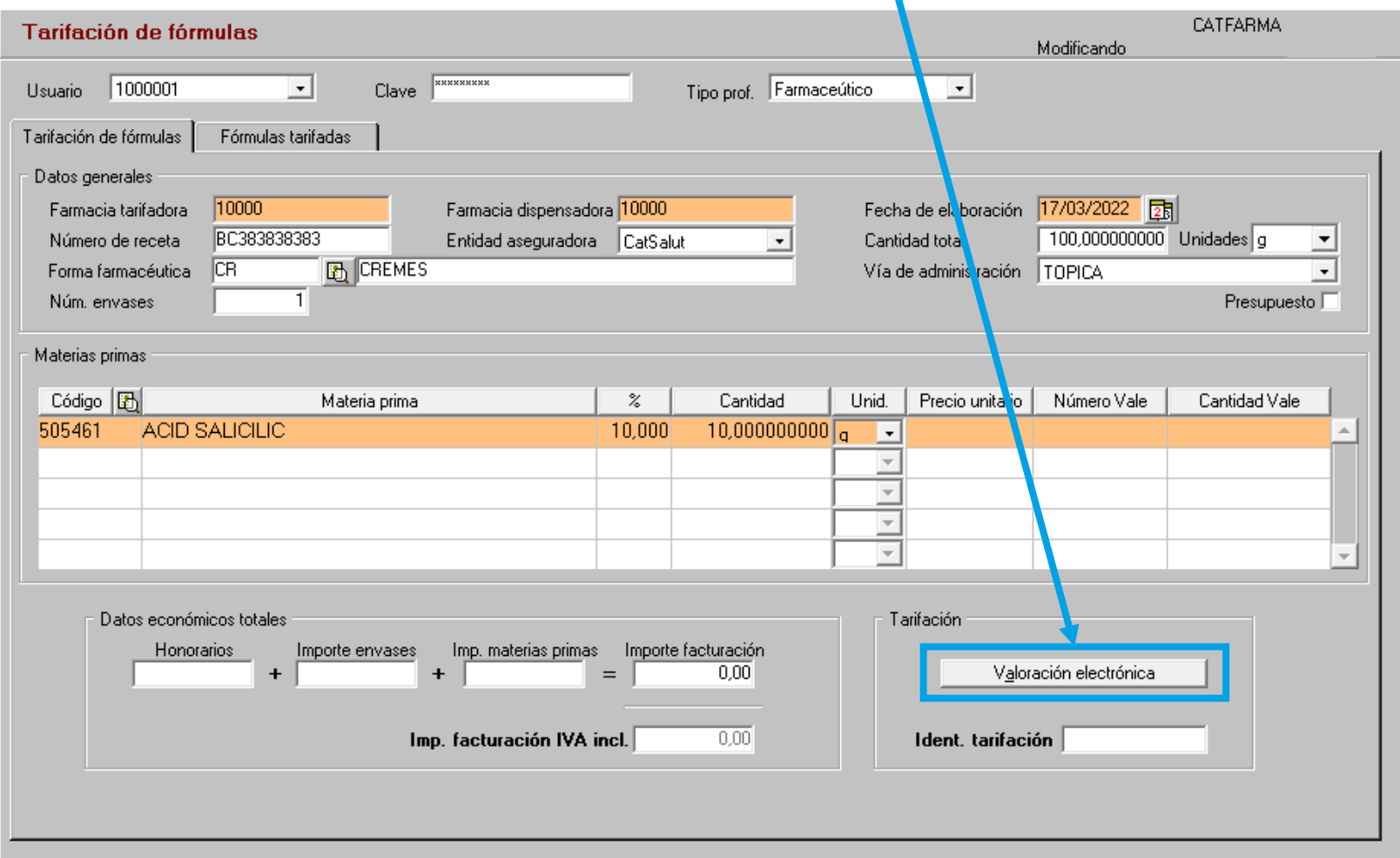

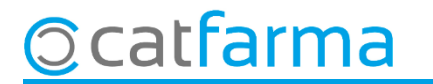

## **SEMPRE AL TEU SERVEI** Bon Treball

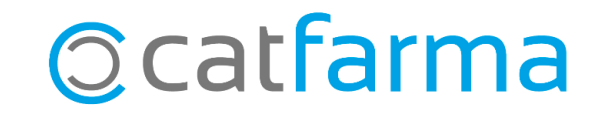